## **BOLD Task Force CDEs are available through the NCI CDE Browser**

- **NCI CDE Browser:**  <https://cdebrowser.nci.nih.gov/CDEBrowser/>
- **BOLD TF CDEs:**
	- **General**
	- **Preoperative**
	- **Radiation Therapy**
	- **Surgery**
	- **Imaging Module 1**
	- **Imaging Module 2**

## **Go to the CDE Browser, then select Form Builder (marked by blue arrow)**

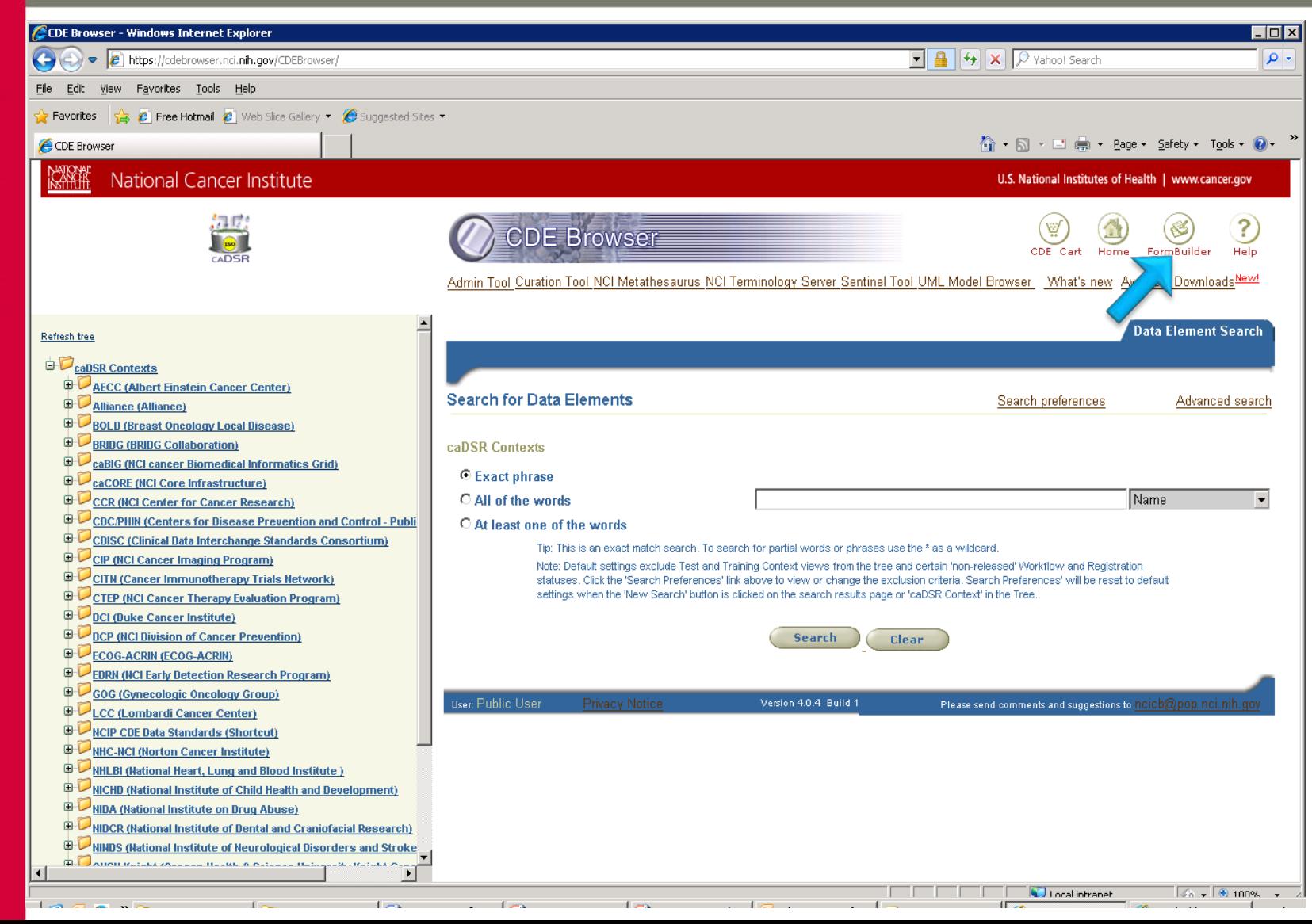

**Log in - Guest users can login using username "guest" and password "Nci\_gue5t". Once logged in, in the "Form Long Name" field, type "BOLD\*" and click on "Search"**

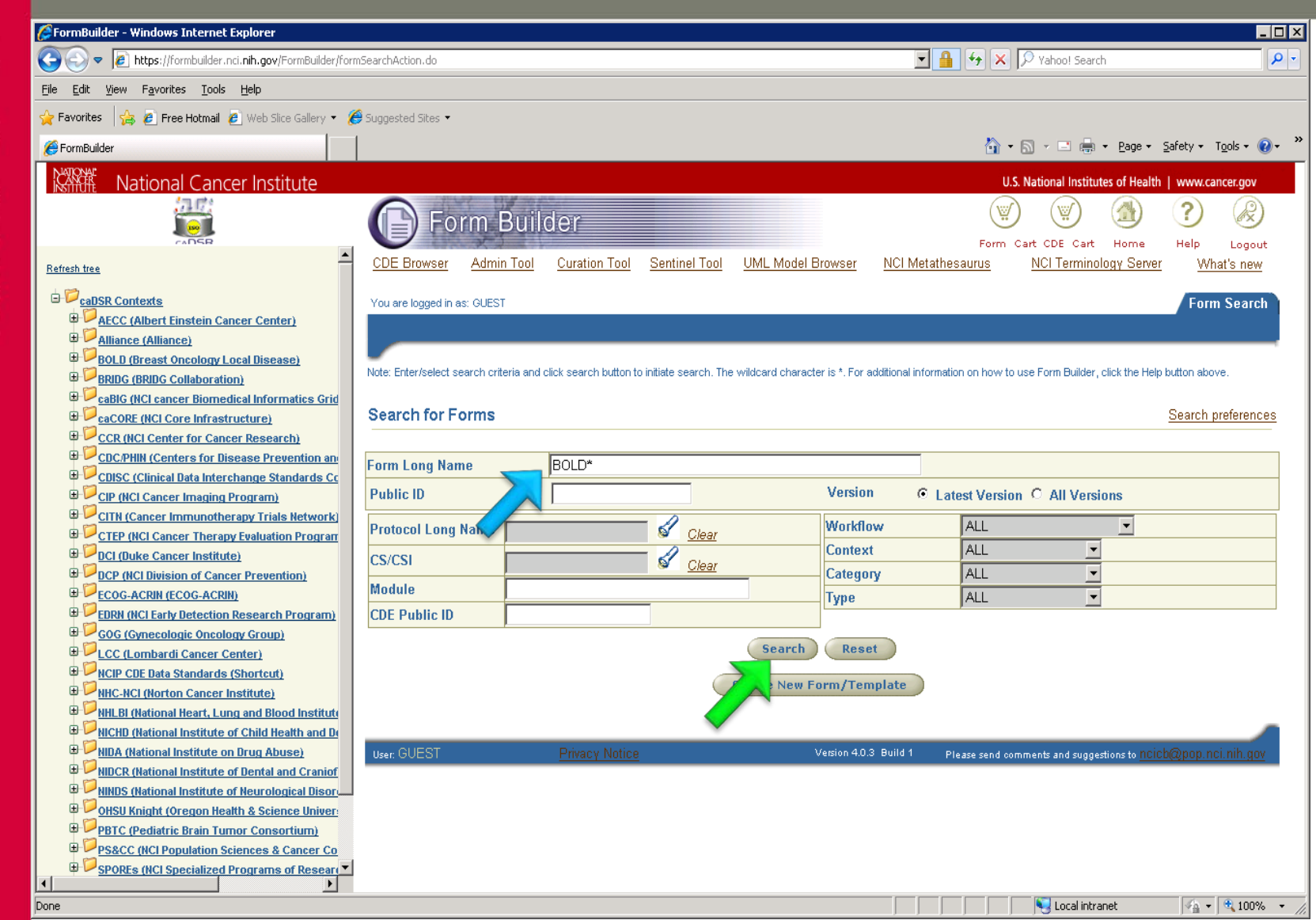

## **Each CDE can be viewed in .XL view and non .XL view**

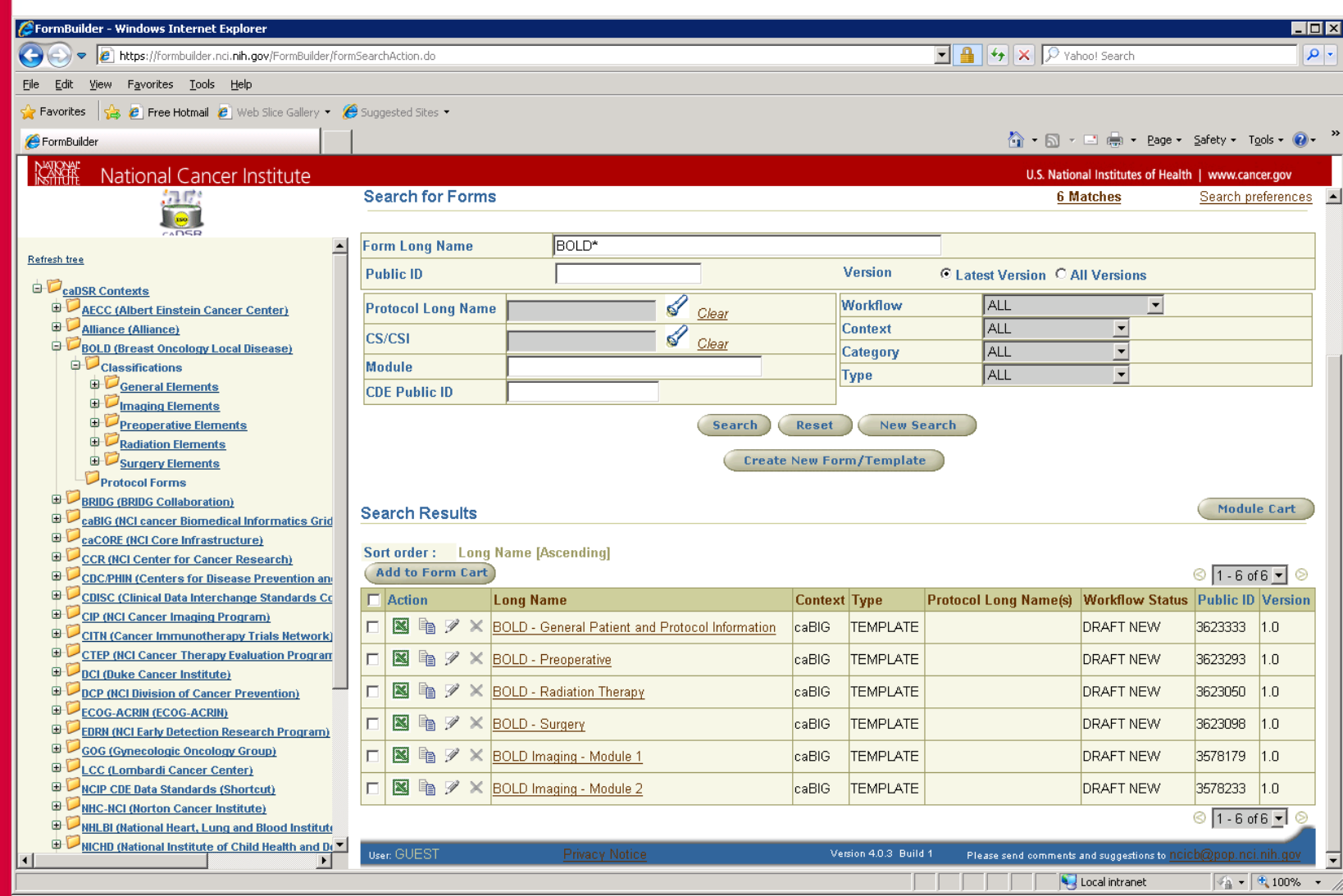